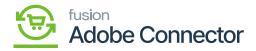

## Order Status

In Acumatica you will have a couple of Order Status. They are as follows:

- Completed
- On-hold
- Open
- Pending
- Shipping
- Cancelled

However, Magento has multiple options for the order status. At the same time, it allows you to create the Order Status. It is extremely important that both the status should match to sync the data seamlessly. Both the applications Acumatica and Magento should identify the order status for successful sync.

To access the Order Status mapping click on the left panel Kensium A-M Connector and click on the [Order Status] under Mapping. The following screens will appear.

| Ŵ                        | Kensium A-M Connector   |                       |                     |                             |  | View Details System Messages: 5 💌 |
|--------------------------|-------------------------|-----------------------|---------------------|-----------------------------|--|-----------------------------------|
| DASHBOARD                |                         |                       |                     |                             |  | q 📫 🕹                             |
| \$<br>SALES              | Acumatica Endpoint URLs | Category              | Orders              | About                       |  | Mapping Add New Order Status      |
| ŵ                        | Basic Configuration     | Customer              | Returns             | Documentation <sup>18</sup> |  |                                   |
|                          | Sync Configuration      | Customer Group        |                     | Support                     |  |                                   |
| KENSIUM A-M<br>CONNECTOR | Export Setup            | Order Status          |                     |                             |  |                                   |
| ŧ                        | Import Setup            | Payment Method        | Queue Status        |                             |  | s 💿 Default View 👻 🔅 Columns 👻    |
|                          | Sync Rules              | Product               | Consumer Management |                             |  | per page < 1 of 1 >               |
|                          |                         | Tax Category          |                     |                             |  | Store View                        |
| CONTENT                  |                         | Shipping Method (A>M) |                     |                             |  | All Store Views                   |
| d.                       |                         | Shipping Method (M>A) | Admin Logs          |                             |  | All Store Views                   |
|                          |                         | Stores - Branches     |                     |                             |  | All Store Views                   |
| STORES                   |                         | Warehouse             | Bulk Action Logs    |                             |  | All Store Views                   |
|                          |                         |                       | Connector Sync Logs |                             |  |                                   |
| SYSTEM                   |                         |                       |                     |                             |  |                                   |

Option for the Order Status Mapping

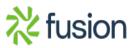

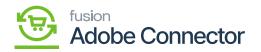

| Û           | ✓ Task "Rule processing: 2": 1 item(s) have been successfully updated. |                                                                                                    | View Details System Messages: 5                                                   |
|-------------|------------------------------------------------------------------------|----------------------------------------------------------------------------------------------------|-----------------------------------------------------------------------------------|
| CARD CARD   | Order Status Mapping                                                   |                                                                                                    | Q 🕫 1                                                                             |
| \$<br>SALES | Scope: All Store Views -                                               |                                                                                                    | Recommended Order Status Mapping Add New Order Status                             |
| catalog     | It's time to change your password.                                     |                                                                                                    |                                                                                   |
| USTOMERS    | Actions                                                                |                                                                                                    | Filters     O Default View     Columns       50     per page     1     of 1     2 |
| ARKETING    | Acumatica Order Status                                                 | Address Address Addres | Store View                                                                        |
| CONTENT     | canceled                                                               | Canceled                                                                                                    | All Store Views                                                                   |
|             | completed                                                              | Complete                                                                                                    | All Store Views                                                                   |
|             | pending                                                                | Pending                                                                                                    | All Store Views                                                                   |
| STORES      | processing                                                             | Processing                                                                                                    | All Store Views                                                                   |
| SYSTEM      |                                                                        |                                                                                                    |                                                                                   |
| â           |                                                                        |                                                                                                    |                                                                                   |

## Order Status Mapping Screen

You will have 2 options in the Order Status Mapping Screen.

- 1. Recommended Order Status Mapping
- 2. Add new Order Status.

Recommended Order Status Mapping:

Once you click on the [Recommended Order Status Mapping] a pop-up will appear on the screen which will change your current mapping to recommended mapping. By clicking on [OK] the recommended setting will be applied.

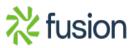

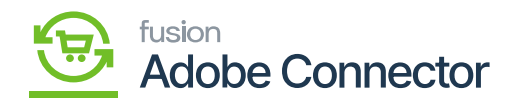

| Û              | Task "Rule processing: 2": 1 item(s) have been successfully updated.       View Details     System Message |                            |          |                 |                                                                                    |              | System Messages: 5 👻 |              |                             |
|----------------|----------------------------------------------------------------------------------------------------|----------------------------|----------|-----------------|------------------------------------------------------------------------------------|--------------|----------------------|--------------|-----------------------------|
| DASHBOARD      | Ord                                                                                                    | er Status Mar              | oping    |                 |                                                                                    |              |                      | Q            | <b>#0</b> 1                 |
| \$<br>sales    | Scope                                                                                                    | e: All Store Views 🔹       | 0        |                 | Re                                                                                 | commended Or | rder Status Mapping  | Add No       | ew Order Status             |
| CATALOG        |                                                                                                    |                            |          |                 |                                                                                    |              |                      |              |                             |
| KENSIUM A-M    | 0                                                                                                    | It's time to change your p | assword. |                 |                                                                                    |              |                      |              |                             |
|                |                                                                                                    |                            |          |                 | ×                                                                                  | ×            | <b>F</b> ilters      | Default View | <ul> <li>Columns</li> </ul> |
|                | Actions                                                                                                    |                            |          |                 | ou want to change the current mappin<br>pping? If so, all existing data will be de | ng to        | 50 • per page        | <            | 1 of 1 >                    |
|                |                                                                                                    |                            |          |                 | Cancel OK                                                                          |              |                      |              |                             |
| CONTENT        | canceled                                                                                                   |                            |          | All Store Views |                                                                                    |              |                      |              |                             |
| II.<br>REPORTS |                                                                                                    | completed                  |          |                 | Complete                                                                           |              | All Store Vie        | WS           |                             |
|                |                                                                                                    | pending                    |          |                 | Pending                                                                            |              | All Store Vie        | ews          |                             |
| STORES         |                                                                                                    | processing                 |          |                 | Processing                                                                         |              | All Store Vie        | ws           |                             |
| SYSTEM         |                                                                                                    |                            |          |                 |                                                                                    |              |                      |              |                             |
| ۵              |                                                                                                    |                            |          |                 |                                                                                    |              |                      |              |                             |

## Recommended Settings in Order Mapping

Add New Order Status Mapping:

Upon clicking on the order status, a pop-up will appear on your screen. To map the order status with the Acumatica Order Status and with the Magento order status you need to enter the status here.

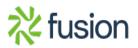

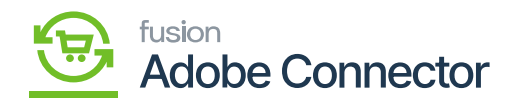

| Û                 | ✓ Task "Rule processing: 2": 1 Item(s) have been successfully updated. |                   |                        |                      | View Details System Messages: 5 💌                     |        |       |  |
|-------------------|------------------------------------------------------------------------|-------------------|------------------------|----------------------|-------------------------------------------------------|--------|-------|--|
| DASHBOARD         | Order Status Mapping                                                   |                   |                        |                      | Q 🙇 よ ashaa 🗸                                         |        |       |  |
| \$<br>SALES       | Scope: All Store Views •                                               |                   |                        |                      | Recommended Order Status Mapping Add New Order Status |        |       |  |
| CATALOG           |                                                                        |                   |                        |                      |                                                       |        |       |  |
| CO<br>KENSIUM A-M | 0                                                                      | It's time to chan | nge your password.     |                      |                                                       |        |       |  |
|                   | ~                                                                      | Recommended       | Order Status Mapping   |                      |                                                       | ×      |       |  |
| CUSTOMERS         |                                                                        |                   | Acumatica Order Status | Magento Order Status |                                                       |        | mns 🔻 |  |
| MARKETING         | Action                                                                 | ns                |                        | Please select        | \$                                                    | Delete | >     |  |
| CONTENT           |                                                                        | Acumatica Ord     |                        | Please select        | ¢                                                     | Delete |       |  |
| REPORTS           |                                                                        | canceled          | ADD /                  |                      |                                                       |        |       |  |
|                   |                                                                        | completed         | <                      |                      |                                                       | >      |       |  |
| STORES            |                                                                        | pending           |                        |                      |                                                       | Save   |       |  |
| SYSTEM            |                                                                        | processing        |                        |                      |                                                       |        |       |  |
|                   |                                                                        |                   |                        |                      |                                                       |        |       |  |

## Order status popup

You can create multiple text boxes by using the [Add] button. After the successful mapping, you must click on [Save].

If you want to Delete an Acumatica Order Status you can simply use the [Delete] button and delete it as shown in the above screenshot and [Save] the record.

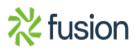